# 6 Schritte zum Sofortstart!

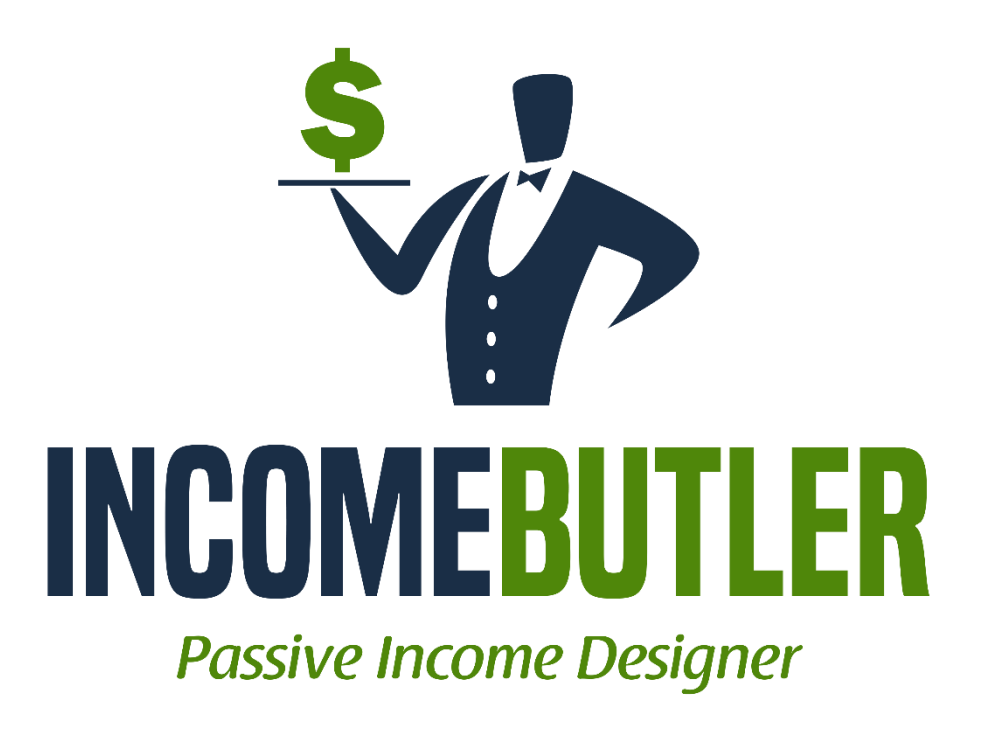

Mehr Informationen und Tipps? Findest du auf [www.incomebutler.com/](http://www.incomebutler.com/) Oder in unserer Telegram Gruppe: <https://www.incomebutler.com/go/tgkanalde>

#### **Dein Geschenk!**

Danke, dass du dir dieses eBook geholt hast. Und dafür möchte ich mich bei dir mit einem kleinen Geschenk bedanken, mit einer Strategie im Wert von über 149 €, für dich kostenfrei. Du bekommst mit dieser Strategie, wenn du sie umsetzt(!), 200 – 300 €, ohne einen Cent investieren zu müssen, richtig genial: [\(hier klicken und sichern, solange ich sie noch kostenfrei anbiete\).](https://www.incomebutler.com/go/pherorh100)

### Die 6 Schritte, die du brauchst, um sofort zu starten!

Viele Träumen vom schnellen Reichtum. Aber lass dir eines gesagt sein, das ist NICHT möglich, außer du gewinnst im Lotto und hast so viel Glück gehabt (Chancen 1:141.000.000) und hast gleich gewonnen. Es gibt Versprechungen, dass du dein Online-Business startest und innerhalb nur sehr kurzer Zeit reich wirst.

Bitte falle nicht auf solche Tricks herein, denn das sind in der Tat falsche Aussagen und Versprechungen.

In diesem Guide verrate ich dir jedoch die 6 Schritte, mit denen du sofort starten kannst, Geld im Internet zu verdienen.

Du solltest dir diesen Guide komplett durchlesen und dann nochmal von Vorne mit den ersten Schritten starten und diese UMSETZEN! Denn, nur wenn du diese umsetzt, kannst du erwarten, dass dies ein Erfolg wird.

Mit diesen 6 Schritten wirst du am Anfang nicht gleich reich werden, aber wenn du es immer wieder machst und dranbleibst, kannst du dir ein nettes Zusatzeinkommen aufbauen und davon profitieren.

Es geht hier um Affiliate Marketing und du brauchst dafür pro Tag 30 – 60 Minuten, maximal. Du wirst mit der Zeit schneller werden, sodass du weniger Zeit benötigst. Gerade am Anfang solltest du dir die Prozesse jedoch genau anschauen und durchmachen.

Außerdem hast du den Vorteil, dass du dies auch während deiner Pausenzeiten vom Handy aus machen kannst oder wo auch immer du dich gerade befindest. Der Arbeitsweg wird in der Regel nicht vergütet, so kannst du im Bus, Bahn etc. am Handy arbeiten und somit Geld verdienen, während du zur Arbeit fährst, irgendwo wartest oder gar beim Fernsehen (während der Werbung, etc.)

Du hast damit also schon den 1. Punkt (Freiheit) auf deiner Seite. Vollkommene Flexibilität, weil du die Arbeit nahezu jederzeit und von überall aus machen kannst.

Und dabei verdienst du sogar noch Geld!!

OK, bist du bereit?

Dann geht es jetzt los!

### 1. Schritt Account anlegen

Zuerst gehst du bitte auf [www.digistore24.de](http://www.digistore24.de/) und meldest dich dort an, indem rechts oben auf "Jetzt registrieren" klickst. (weiter unten gibt es noch einen coolen "Hack" für andere Netzwerke)

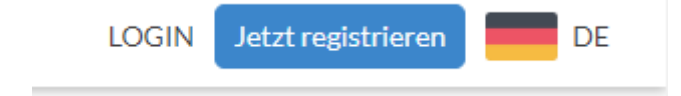

Du kommst dann nun zum nächsten Fenster, wo du deine Daten eintragen musst:

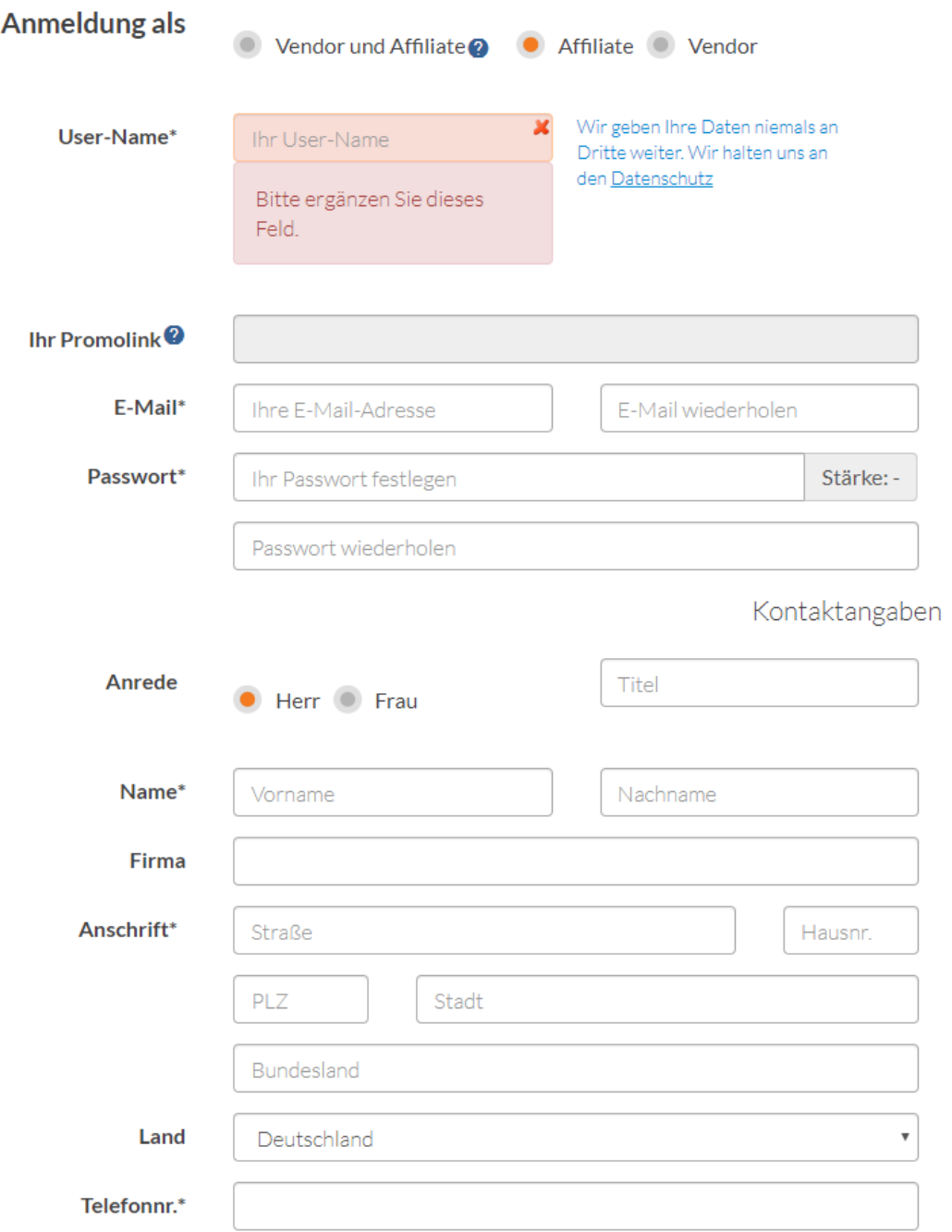

Du solltest auf jeden Fall mindestens Affiliate angewählt haben, oder Affiliate und Vendor. Als Affiliate wirst du dann deine Provisionen erhalten.

Trage hier alle Daten ein, die benötigt werden, bestätige die beiden Kästchen und klicke dann auf "Jetzt kostenfrei registrieren".

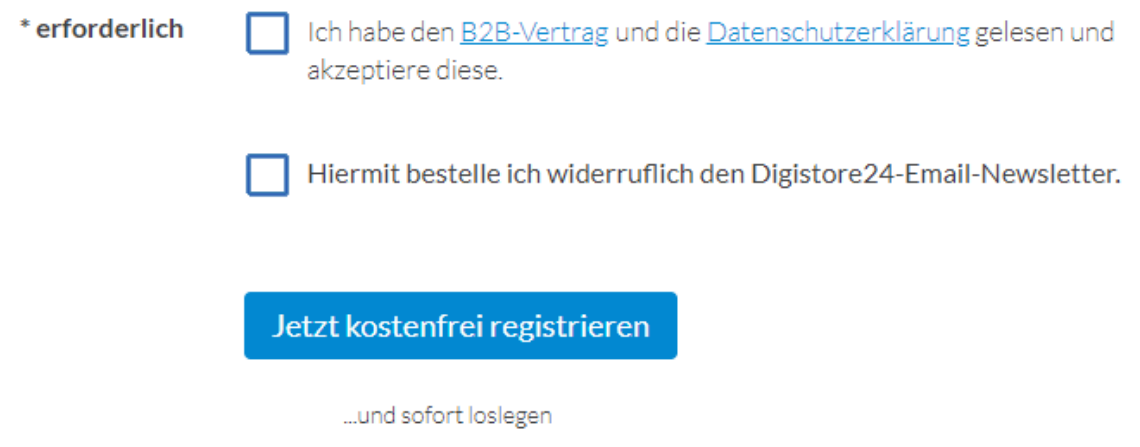

Bestätige deine E-Mail-Adresse noch und dann kannst du dich schon einloggen. Wenn du dich eingeloggt hast, gehst du nochmal auf Konto und dann auf Auszahlungskonto:

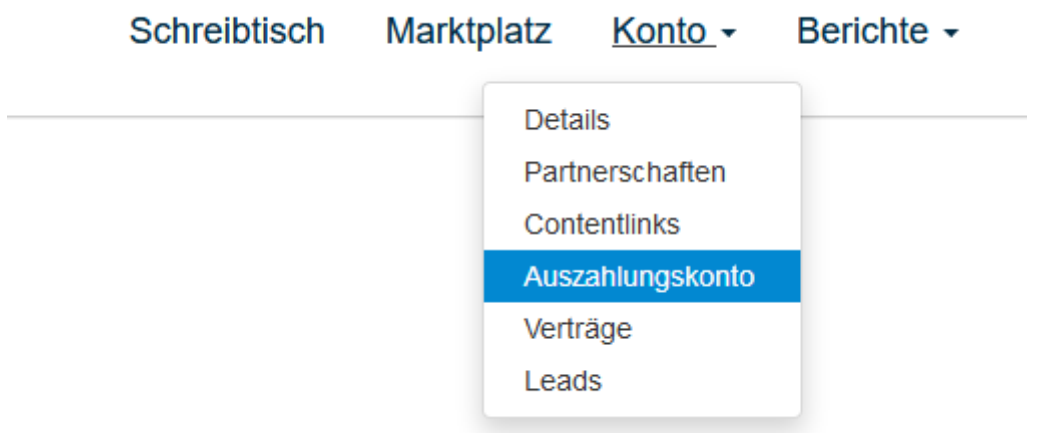

Hinterlege hier deine Bankdaten oder PayPal Adresse, damit du das Geld entsprechend auf dein Konto, bzw. PayPal bekommst. Beachte, dass bei der Wahl von PayPal dem Überweisenden eine Gebühr in Rechnung gestellt wird.

Diese Gebühr wird dann von dem Betrag, der dir überwiesen wird, abgezogen. Daher empfehle ich dir auf jeden Fall SEPA-Überweisung auszuwählen, weil dies kostenfrei ist.

Ein Hack an dieser Stelle! Mache dasselbe mit Amazon [\(partnernet.amazon.de\)](https://partnernet.amazon.de/) und Awin [\(awin.com\)](https://www.awin.com/de). Ich empfehle dir das auf jeden Fall zu machen! Dies ist aus mehreren Gründen intelligent:

- 1. Nicht für jede Nische wird DigiStore24 passen
- 2. Amazon hat eine verdammt hohe Autorität und Vertrautheit
- 3. Kannst du so andere und coole Produkte, die man teilweise ohnehin braucht, anbieten, auch deine eigenen! Bester Vorteil überhaupt.

Auf diese 2 Netzwerke werde ich immer wieder weiter unten eingehen. Die Registrierung ist selbsterklärend und wirklich einfach.

## 2. Schritt: Nische finden

Als nächstes geht es nun darum, deine Nische zu finden. Woran hast du am meisten Spaß? Wo kennst du dich bereits aus? Denn je mehr Wissen und Spaß du an einem Bereich hast, desto einfacher wird es werden.

Mach dir also ein paar Gedanken dazu. Gehe dann auf "Marktplatz" rechts oben und du kommst auf die nächste Seite. Dort findest du nun einige verschiedene Kategorien, aus denen du wählen kannst.

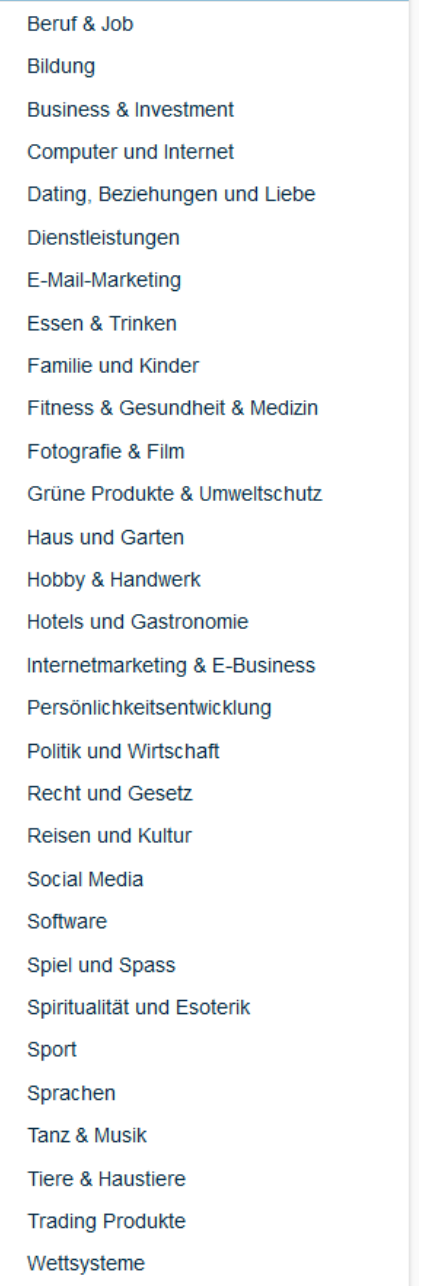

Hierbei handelt es sich um digitale Produkte, sprich um Software, Vorlagen, Online Kurse, eBooks oder aber auch um physikalische Bücher, die dann verschickt werden.

Weiter unten findest du auch die Kategorien Events und Seminare, sowie Dienstleistungen.

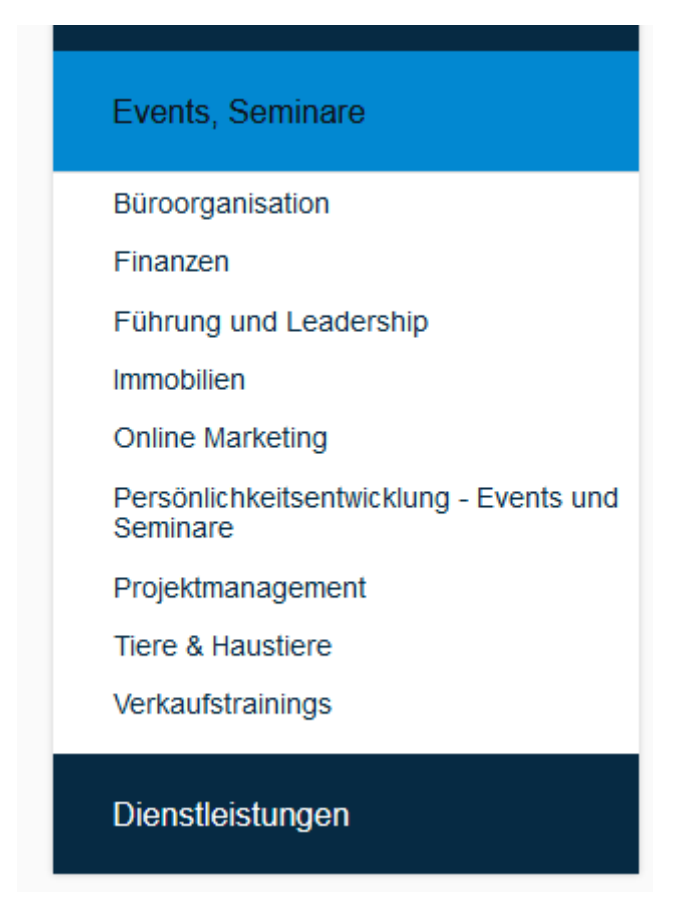

So kannst du also auch Seminartickets, Events oder Dienstleistungen vermarkten, wie z. B. ein Coaching, etc. Finde also nun als erstes deine Kategorie. Im nächsten Schritt schauen wir dann, wie du das passende Produkt findest.

In den anderen beiden Netzwerken (AWIN & Amazon) gibt es natürlich auch VIEEEELE verschiedene Nischen und Produkte. Gerade, wenn du die Produkte selber nutzt, kannst du sie hier anbieten. Dafür gibt es teilweise sogar noch bessere Gruppen, wo du es bewerben kannst.

## 3. Schritt: Produkt finden

OK, nun geht es darum, dass du dein passendes Produkt findest. Es gibt sehr sehr viele Produkte auf diesem Marktplatz. Da ist es gar nicht so einfach ein passendes Produkt zu finden, welches du auch entsprechend vermarkten kannst.

Schließlich willst du für deine Arbeit auch ordentlich bezahlt werden.

#### Stichwort "Bezahlung". **Bitte wähle das Produkt auf gar keinen Fall nur anhand der Höhe der Provision aus!!!**

Warum schreibe ich das so deutlich? Das wirst du gleich im weiteren Verlauf sehen.

Wählen wir als Beispiel einfach dieses Produkt das "Online Hundetraining" aus (**Achtung, dies empfehle ich nicht, weil es jeder, der diesen Guide erhält benutzt und es oft als Beispiel genommen wird**!)

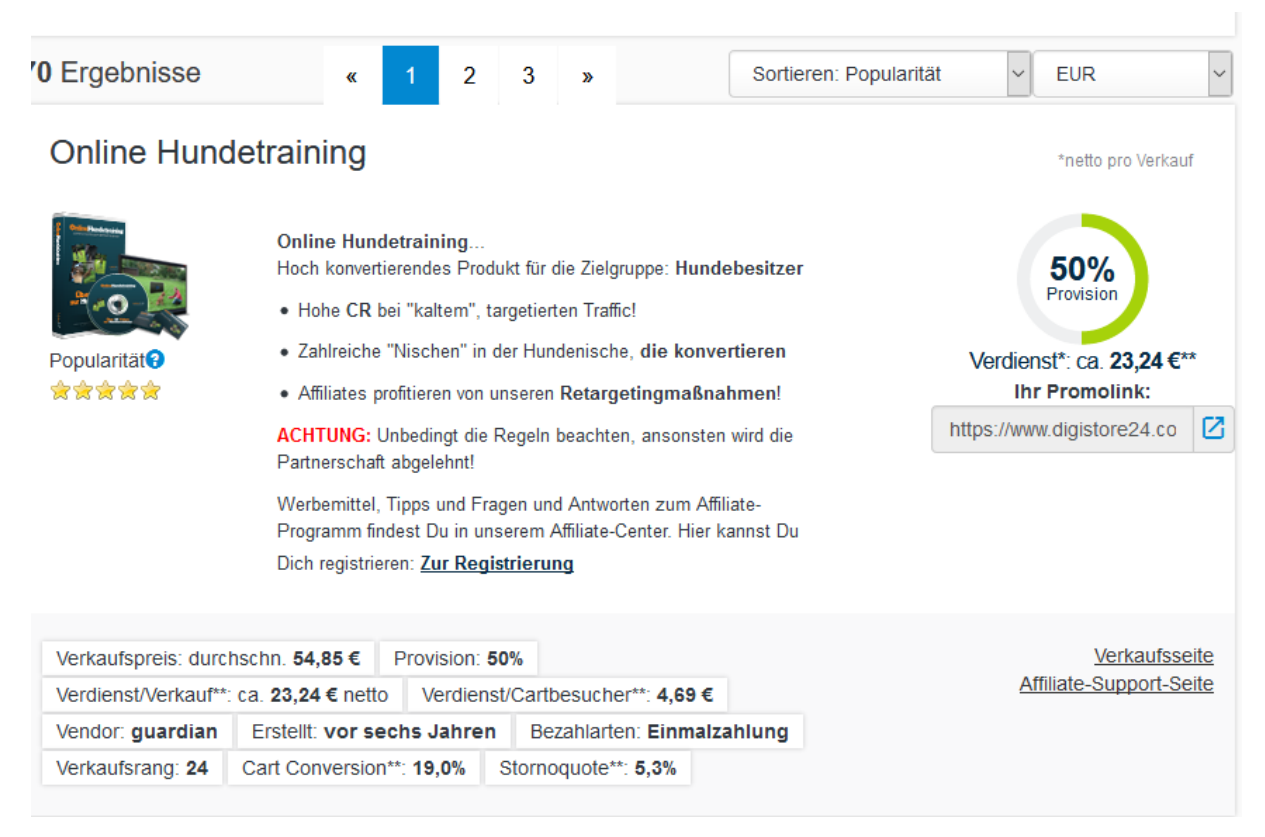

Ok, worauf müssen wir nun achten?

1. Auf die Cart Conversion. Diese ist bei 19%, was noch OK ist. Unter 15% würde ich nichts annehmen, besser über 20%.

Rein theoretisch bedeutet es, wenn von 10 Leuten auf die Bestellseite gelangen, dass in diesem Fall 19% von diesen kaufen, also "1,9 Personen" => 1 Person. Bei 11 Interessenten wären es 2.

- 2. Dann achten wir auf die Stornoquote. Diese sollte möglichst gering sein. Mit 5% ist dieses Produkt ganz gut.
- 3. Provision. Jetzt erst interessiert uns die Provision. Diese sollte möglichst hoch sein, aber viel wichtiger sind die Zahlen oben.
- 4. Optional: Verkaufsrang / Popularität. Man sieht also, wie bekannt dieses Produkt ist. Je bekannter und besser der Verkaufsrang, gepaart mit dem Erstellungszeitpunkt, kann dies ein Indikator sein, wie schwer es sein wird, dieses Produkt erfolgreich anzubieten, ohne, dass es schon überall jeder hat.

Um das passende Produkt dann auszuwählen, kannst du die nachfolgende Berechnung anstellen (musst du aber nicht)

Besucher: 100 Personen

Kaufrate: 19%

Stornorate: 5,3%

- $\Rightarrow$  100  $*$  0,19 Cart Conversion = 19 (19  $*$  0,053 Stornoquote) = 19 – 1,007 = 18 Käufer
- $\Rightarrow$  18  $*$  23.24 € = 418.32€ Provision

Wenn du also 100 Leute auf die Bestellseite bringen kannst, solltest du bei diesem Produkt ca. 418,32 € Provision erhalten.

Und so kannst du es mit anderen Produkten berechnen, vergleichen und prüfen, welches davon profitabler wäre.

Also, wähle nun anhand der oben genannten Parameter dein Produkt aus.

Bei den anderen beiden Netzwerken (AWIN & Amazon) gehst du ähnlich vor. Nimm dort die Produkte, wo du dich auskennst. Bei Awin siehst du noch dazu noch die Zahlen für CTR und CR (Conversion Rate). Aber am wichtigsten ist hier, dass du Produkte wählst, die du kennst, mit denen du etwas anfangen kannst und auch Spaß haben kannst.

## 4. Schritt: Creative erstellen

Nun geht es darum, dass du ein passendes "Creative" erstellst. Das bedeutet ein Bild mit Text. Du kannst kostenlose und passende Bilder finden auf

- [www.pixabay.de](http://www.pixabay.de/)
- [www.pexels.com](http://www.pexels.com/)
- [www.unsplash.com](http://www.unsplash.com/)

Und schreibe einen passenden Text dazu.

Bitte, schreibe nicht sowas wie "Du willst deinen Hund besser erziehen, hier: <link>" oder "Kaufe hier den Kurs: <link>". Sondern gebe dir ein wenig Mühe und beschreibe ein Problem, den die Zielgruppe haben könnte und sie mit diesem Produkt es lösen könnte.

Beispiel:

```
Thema: "Hundeerziehung"
```
Text:

Vielleicht kennt ihr das, wenn ihr auf dem Land wohnt und sich eine Hundeschule ansehen möchte, muss man teilweise sehr weit fahren. Und da wir diese Zeit nicht aufwenden können, aufgrund von Arbeit, haben wir uns überlegt, ob wir dies über eine Online Hundeschule machen können. Da sind wir auf diese Online Hundeschule gestoßen: <gekürzter Link>

Habt ihr damit schon Erfahrungen gemacht? Was sagt ihr dazu? Könnt ihr mir hier eure Tipps und Erfahrungen zu Online Hundeschulen geben?

Schon mal vielen Dank.

Dies ist ein Beispieltext. Gib dir wirklich Mühe, denn je mehr Mühe du dir gibst, desto einfacher wird es sein, dass du mehr Sales machst.

Es ist nicht immer notwendig, dass du ein Bild mit hinzunimmst, sondern der Text ist das Wichtigste.

## 5. Schritt: URL kürzen

Du solltest dann deine URL auch entsprechend kürzen. Dies kannst du mit den folgenden Tools tun:

- [www.bit.ly](http://www.bit.ly/)
- [www.snip.ly](http://www.snip.ly/)
- [www.flyt.it](http://www.flyt.it/)
- $\Rightarrow$  **[Convertlink](https://covl.io/deutscher-shortener) (bestes Tool auf dem Markt aktuell)**

Einfach anmelden, dort den langen Link eingeben und denn verkürzten Link verwenden für deinen Text.

Dies hilft dabei, dass die URL einfacher zu merken ist und wenn auch ordentlich angezeigt wird.

### 6. Schritt: passende Facebook Gruppen finden & Posting

OK und nun geht es darum, die passenden Facebook Gruppen zu finden. Gehe also in Facebook und gib in die Suche ein entsprechendes Thema ein. In diesem Fall "Hund", "Hunde", "Tiere".

Prüfe immer, ob Links erlaubt sind. Wenn ja, dann kannst du der Gruppe beitreten. Beteilige dich 3 – 5 Mal bei anderen Personen, helfe einfach ein wenig und liefere Mehrwert.

Du kannst zwar auch gleich am Anfang deine Frage samt Link posten, aber natürlich abgeändert, bzw. gekürzt. Wenn du in die Gruppe aufgenommen wirst, kannst du dich kurz vorstellen und dafür bedanken, dass deine Anfrage angenommen wurde.

Nun, kannst du ggf. gleich in diesem oder im nächsten Post dein Problem schildern. In diesem Post kannst du dann auch den Link zu dem Produkt posten. Bitte beachte, dass das nicht gleich komplett offensichtlich ist, dass du hier nur Werbung machen möchtest und Affiliate links postest.

Am einfachsten geht es natürlich mit Themen, wo du dich selber am besten auskennst. So kannst du einfacher Fragen stellen und deine Probleme schildern.

Und hier ist es dann eben so, dass du NICHT nur die Links von DigiStore24 setzen kannst, sondern auch die anderen von AWIN & Amazon, ebenfalls gekürzt. Bei Amazon kannst du keine Links mehr kürzen in der Regel, weil sie schon gekürzt sind.

Und damit kannst du z. B. passende Hundespielzeug, Elektronikartikel, Küchenutensilien, Kindersachen, etc. anbieten. Macht richtig Spaß!

**ABER**: Es ist wichtig, dass du das wirklich mit Mehrwert machst und nicht nur einfach stumpf Links postest und damit SPAM betreibst. [Du kannst es auch automatisieren mit diesem Tool](https://www.incomebutler.com/go/devodix)  [\(klick\).](https://www.incomebutler.com/go/devodix)

## BONUS!!

Du kannst nun in den verschiedenen FB Gruppen nach passenden Fragen suchen und darunter deinen Post setzen. Natürlich darfst du aber NICHT danach oder kurz davor eine Frage zu einer Empfehlung posten  $\odot$ 

Du kannst noch einen draufsetzen und auf gutefrage.net gehen und dort schauen, ob du die passenden Fragen findest. Wenn ja, kannst du dort deine Lösung mit dem Link posten. Aber hilf hier zunächst 3 -5 anderen Personen, indem du neutrale Fragen beantwortest.

Und nochmal on Top, kannst du dasselbe in anderen Foren machen. Damit hast du es geschafft, dass du auf mehreren Portalen deine Links verbreitet hast. Und es kann sein, dass hier plötzlich dann ein Verkauf stattfindet und du bekommst eine Provision dafür.

In den FB Gruppen wird dies vermutlich schneller passieren, aber Beiträge in Foren und Frage-Antwort-Portale können besser gefunden werden. Außerdem werden sie über Suchmaschinen gecrawlt und gefunden. Also eine weitere Quelle für Besucher.

Und Foren sind ebenfalls eine gute Möglichkeit, wo du entsprechende Fragen beantworten, den Link setzen und Geld verdienen kannst. Wichtig ist, dass du nicht nervst und spammst! Also wirklich helfen wollen. Glaube mir, dann geht das deutlich einfacher mit dem Geld verdienen im Internet ©

Installiere dir außerdem die DigiStore24 App auf dein Handy, wie auch gutefrage.net App.

Das war es schon. Mit diesen 6 Schritten kannst du dir in der Tat einiges an Provisionen sichern. Du kannst damit sofort starten, brauchst dafür kein Geld, keine Webseite, sondern kannst sofort starten und kannst von überall aus arbeiten und das sogar mit deinem Handy.

Und du siehst, es ist für jeden möglich, damit zu starten und sich ein entsprechendes passives Einkommen und Standbein aufzubauen. Und du kannst dir vorstellen, dass das nur die Spitze des Eisbergs ist.

Wenn du mehr wissen möchtest, wie du noch mehr, langfristiger und noch automatisierter dein Geld verdienen möchtest, kannst du mit uns in Kontakt treten: [info@incomebutler.com](mailto:info@incomebutler.com)